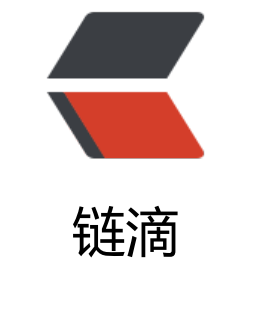

# 10、[使用](https://ld246.com)网络

作者: sunjvhui

- 原文链接:https://ld246.com/article/1562740645005
- 来源网站: [链滴](https://ld246.com/member/sunjvhui)
- 许可协议:[署名-相同方式共享 4.0 国际 \(CC BY-SA 4.0\)](https://ld246.com/article/1562740645005)

### **Docker 允许通过外部访问容器或容器互联的方式来提供网络服务**

# **外部访问容器**

容器中可以运行一些网络应用,要让外部也可以访问这些应用,可以通过 -P 或 -p 参数来指定端口映 。

### **当使用 -P 标记时,Docker 会随机映射一个 49000~49900 的端口到内部容 开放的网络端口。**

\$ docker run -d -P training/webapp python app.py \$ docker container ls -l CONTAINER ID IMAGE COMMAND CREATED STATUS PORTS NAMES bc533791f3f5 training/webapp:latest python app.py 5 seconds ago Up 2 seconds 0.0.0.0:49 55->5000/tcp nostalgic\_morse

使用 docker container ls 可以看到,本地主机的 49155 被映射到了容器的 5000 端口。此时访问本 的 49155 端口即可访问容器内 web 应用提供的界面。

同样的,可以通过 ==docker logs== 命令来查看应用的信息。

\$docker logs -f bc533791f3f5 \* Running on http://0.0.0.0:5000/ 10.0.2.2 - - [23/May/2014 20:16:31] "GET / HTTP/1.1" 200 - 10.0.2.2 - - [23/May/2014 20:16:31] "GET /favicon.ico HTTP/1.1" 404 -

#### **-p 则可以指定要映射的端口,并且,在一个指定端口上只可以绑定一个容器。 持的格式有**

ip:hostPort:containerPort | ip::containerPort | hostPort:containerPort。

# **映射所有接口地址**

使用 ==hostPort:containerPort== 格式本地的 5000 端口映射到容器的 5000 端口,可以执行

\$ docker run -d -p 5000:5000 training/webapp python app.py

此时默认会绑定本地所有接口上的所有地址。

# **映射到指定地址的指定端口**

可以使用 ==ip:hostPort:containerPort== 格式指定映射使用一个特定地址,比如 localhost 地址 1 7.0.0.1

 $$$  docker run -d -p 127.0.0.1:5000:5000 training/webapp python app.py

# **映射到指定地址的任意端口**

使用 ==ip::containerPort== 绑定 ==localhost== 的任意端口到容器的 5000 端口,本地主机会自

分配一个端口。

\$ docker run -d -p 127.0.0.1::5000 training/webapp python app.py

还可以使用 ==udp== 标记来指定 ==udp== 端口

\$ docker run -d -p 127.0.0.1:5000:5000/udp training/webapp python app.py

# **查看映射端口配置**

使用 ==docker port== 来查看当前映射的端口配置,也可以查看到绑定的地址

\$ docker port nostalgic morse 5000 127.0.0.1:49155.

# **注意:**

● 容器有自己的内部网络和 ip 地址(使用 docker inspect 可以获取所有的变量,Docker 还可以有 个可变的网络配置。)

● -p 标记可以多次使用来绑定多个端口

\$ docker run -d \  $-p 5000:5000 \setminus$  -p 3000:80 \ training/webapp \ python app.py

# **容器互联**

将容器加入自定义的 Docker 网络来连接多个容器

# **新建网络**

#### \$ docker network create -d bridge my-net

-d 参数指定 Docker 网络类型,有 bridge overlay。其中 overlay 网络类型用于 Swarm mode,在 小节中你可以忽略它。

# **连接容器**

运行一个容器并连接到新建的 my-net 网络

\$ docker run -it --rm --name busybox1 --network my-net busybox sh

打开新的终端,再运行一个容器并加入到 my-net 网络

\$ docker run -it --rm --name busybox2 --network my-net busybox sh

#### 再打开一个新的终端查看容器信息

\$ docker container ls

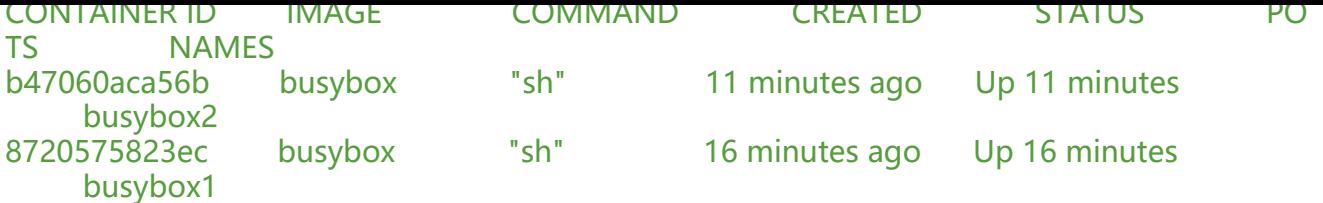

下面通过 ping 来证明 busybox1 容器和 busybox2 容器建立了互联关系。

在 busybox1 容器输入以下命令

/ # ping busybox2 PING busybox2 (172.19.0.3): 56 data bytes 64 bytes from 172.19.0.3: seq=0 ttl=64 time=0.072 ms 64 bytes from 172.19.0.3: seq=1 ttl=64 time=0.118 ms

用 ping 来测试连接 busybox2 容器,它会解析成 172.19.0.3。

同理在 busybox2 容器执行 ping busybox1, 也会成功连接到。

/ # ping busybox1 PING busybox1 (172.19.0.2): 56 data bytes 64 bytes from 172.19.0.2: seq=0 ttl=64 time=0.064 ms 64 bytes from 172.19.0.2: seq=1 ttl=64 time=0.143 ms

这样, busybox1 容器和 busybox2 容器建立了互联关系。

# **配置DNS**

定义配置容器的主机名和 DNS ,Docker 利用虚拟文件来挂载容器的 3 个相关配置文件。<br> 在容器中使用 mount 命令可以看到挂载信息:

```
$ mount
/dev/disk/by-uuid/1fec...ebdf on /etc/hostname type ext4 ...
/dev/disk/by-uuid/1fec...ebdf on /etc/hosts type ext4 ...
tmpfs on /etc/resolv.conf type tmpfs ...
```
这种机制可以让宿主主机 DNS 信息发生更新后, 所有 Docker 容器的 DNS 配置通过 /etc/resolv.con 文件立刻得到更新。

配置全部容器的 DNS, 也可以在 /etc/docker/daemon.json 文件中增加以下内容来设置。

```
{
  "dns" : [
    "114.114.114.114",
    "8.8.8.8"
  ]
}
```
。

这样每次启动的容器 DNS 自动配置为 114.114.114.114 和 8.8.8.8。使用以下命令来证明其已经生

\$ docker run -it --rm ubuntu:17.10 cat etc/resolv.conf nameserver 114.114.114.114

如果用户想要手动指定容器的配置,可以在使用 docker run 命令启动容器时加入如下参数:

-h HOSTNAME 或者 --hostname=HOSTNAME 设定容器的主机名,它会被写到容器内的 /etc/hos name 和 /etc/hosts。但它在容器外部看不到, 既不会在 docker container ls 中显示, 也不会在其 的容器的 /etc/hosts 看到。

--dns=IP\_ADDRESS 添加 DNS 服务器到容器的 /etc/resolv.conf 中, 让容器用这个服务器来解析所 不在 /etc/hosts 中的主机名。

--dns-search=DOMAIN 设定容器的搜索域,当设定搜索域为 .example.com 时, 在搜索一个名为 h st 的主机时, DNS 不仅搜索 host, 还会搜索 host.example.com。

# **注意:**

如果在容器启动时没有指定最后两个参数,Docker 会默认用主机上的 /etc/resolv.conf 来配置容器。